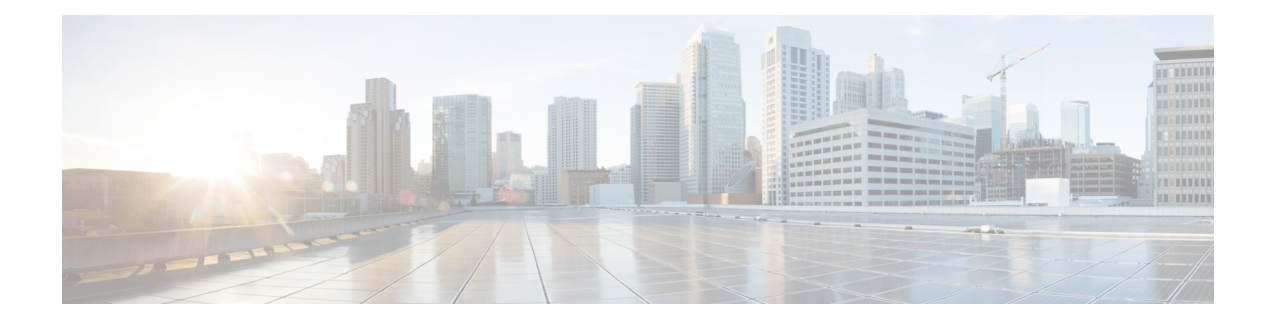

# **Planifier un rapport**

- - Aperçu, à la page 1
- Actions de planification, à la page 2
- Créer une planification pour un rapport, à la page 2
- Heure d'été et rapports planifiés, à la page 6
- Rapports et fuseaux horaires, à la page 7

## **- Aperçu**

Vous pouvez automatiser la génération de rapports de manière périodique en définissant une planification. L'entité Planifications vous permet d'exécuter de volumineux rapports de jeux de données une seule fois afin de les envoyer et de les afficher pour de nombreux utilisateurs.

Seuls les utilisateurs avec des rôles de Concepteur de rapport et d'Administrateur de la configuration du système sont autorisés à accéder à l'entité Planifications. Les administrateurs de configuration du système peuvent effectuer toutes les fonctions relatives au planificateur sur tous les rapports. Ils peuvent , afficher, modifier et exécuter n'importe quel rapport planifié et créer une planification pour n'importe quel rapport. Les concepteurs de rapport peuvent créer une planification uniquement pour les rapports qu'ils ont créés ou pour lesquels ils disposent d'une autorisation Afficher.

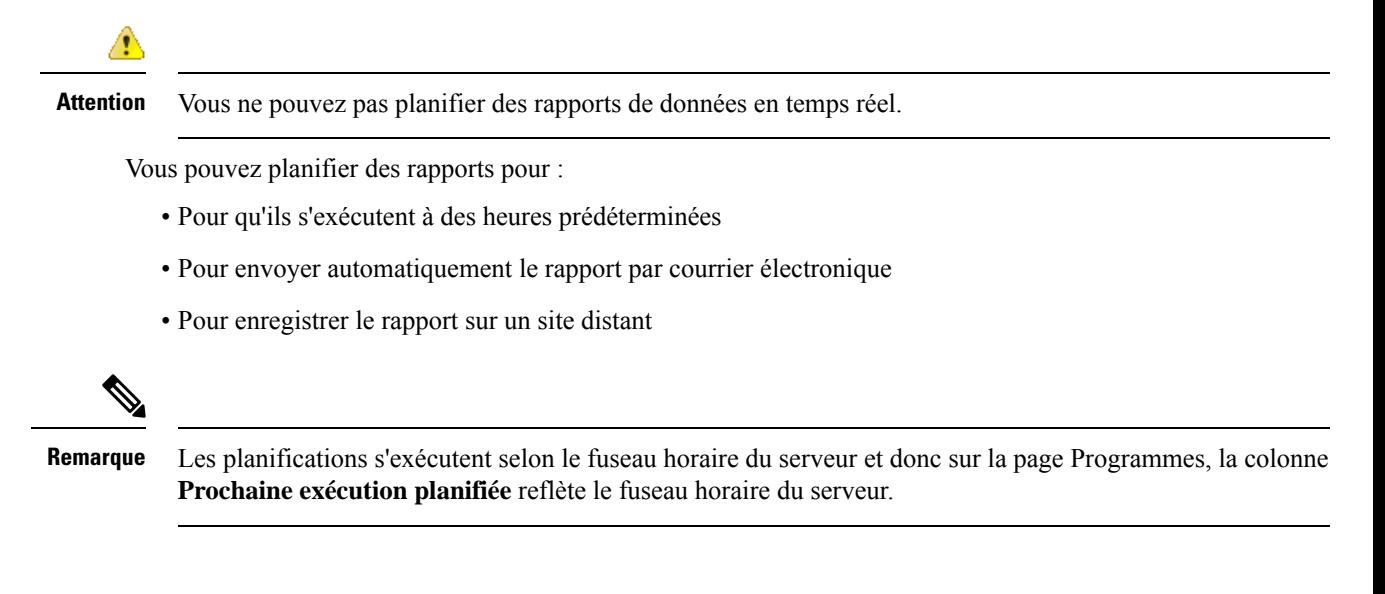

## **Actions de planification**

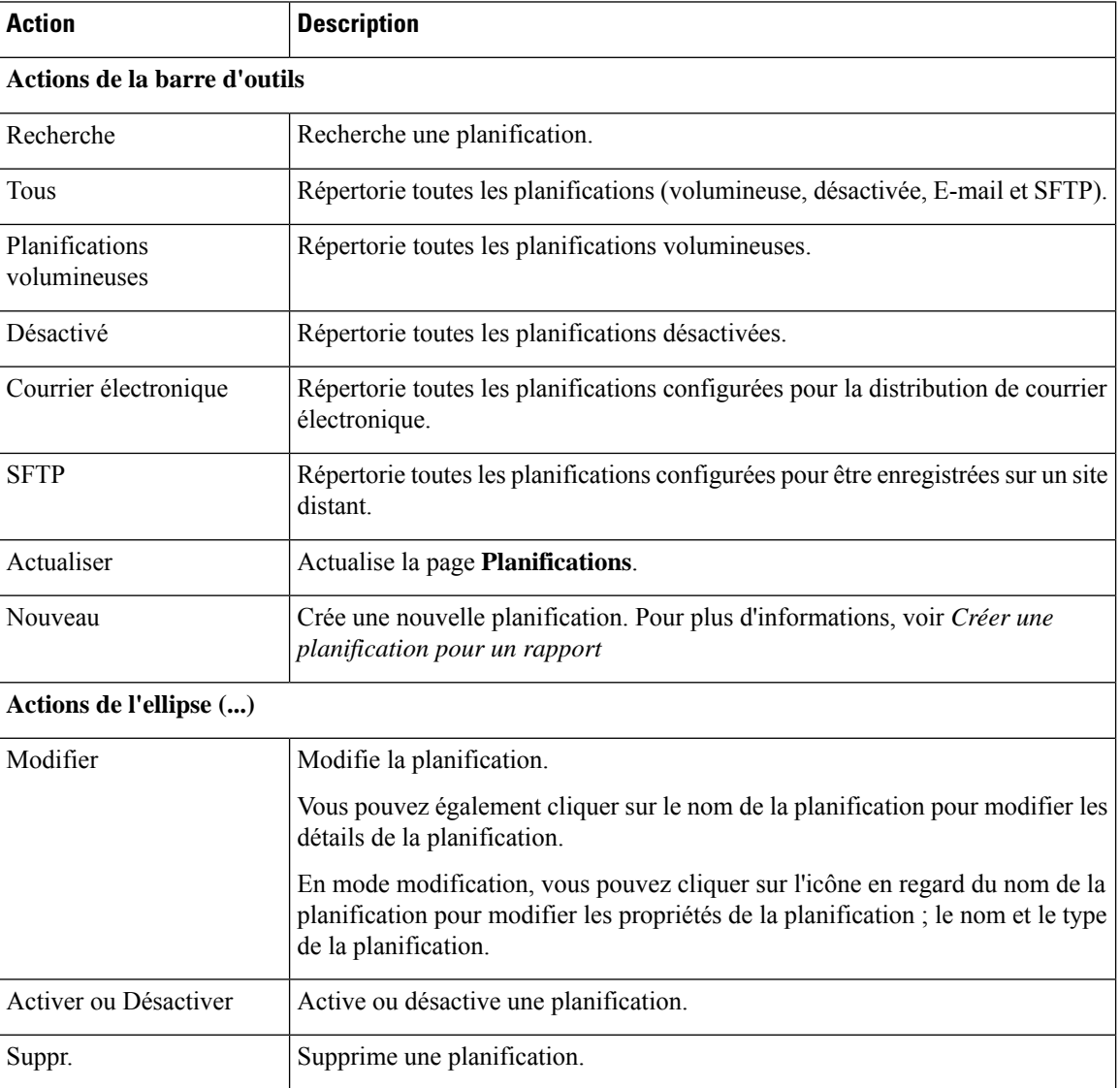

#### **Sujets connexes**

Créer une planification pour un rapport, à la page 2

# **Créer une planification pour un rapport**

 $\mathscr{D}$ 

**Remarque** Vous ne pouvez pas planifier des rapports de données en temps réel.

**Étape 1** Dans le volet de navigation gauche, cliquez sur **Planifications**.

**Étape 2** Cliquez sur **Nouveau**.

**Étape 3** Dans la boîte de dialogue **Créer une nouvelle planification**, saisissez un nom pour le planificateur, puis sélectionnez le **Type du planificateur**. Les types de planificateur disponibles sont :

#### • **Planification étendue**

- Visible uniquement pour un utilisateur Administrateur de la configuration du système.
- Utilisez les panifications de gros volume pour les rapports volumineux de plus de 8 000 lignes.

**Remarque** Les planifications volumineuses ont une limite supérieure de 25000 lignes.

- Les planifications volumineuses prennent en charge les formats de fichiers CSV.
- Les administrateurs de la configuration du système peuvent créer un maximum de six grands programmes. Vous pouvez contacter votre administrateur pour augmenter ou réduire le nombre de grands programmes.
- Vous pouvez limiter les planifications volumineuses à une fréquence d'une fois par jour.

**Important** Lorsqu'il y a plusieurs planifications volumineuses, veillez à ne pas les planifier simultanément.

#### • **Planification normale**

#### **Étape 4** Cliquez sur **Suivant**.

**Étape 5** Dans l'onglet **Planification d'un rapport**, sélectionnez le rapport à planifier, définissez les données de filtre et configurez les détails de la planification.

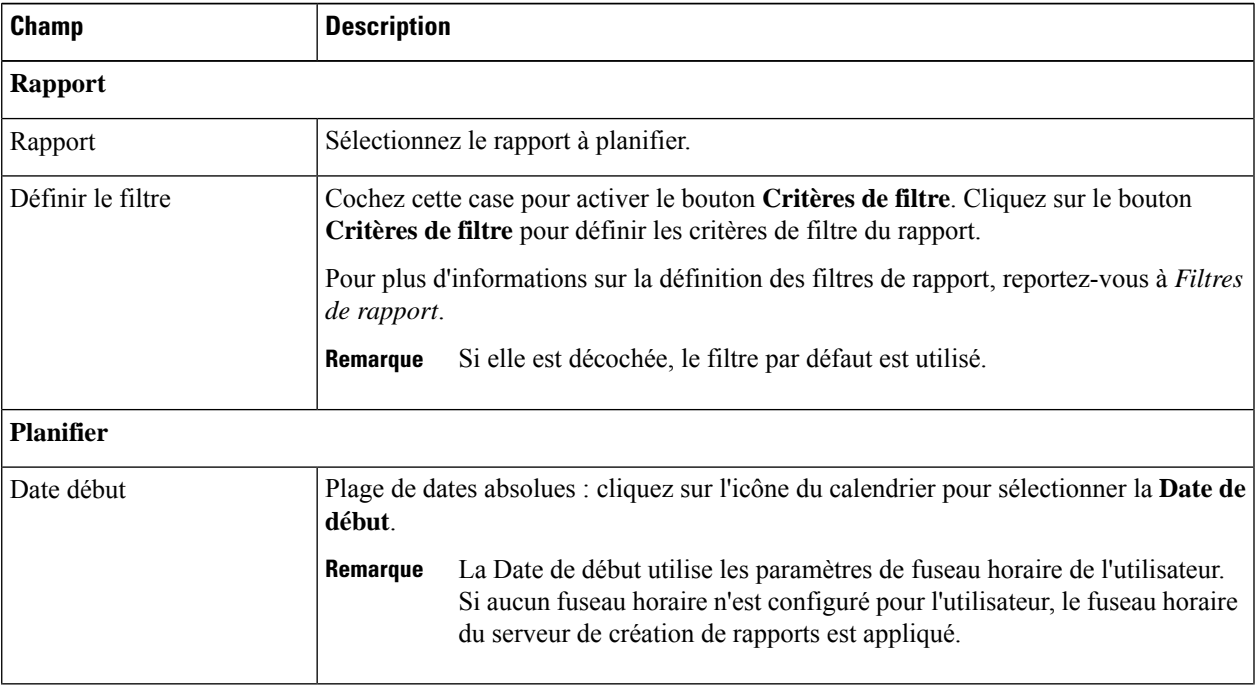

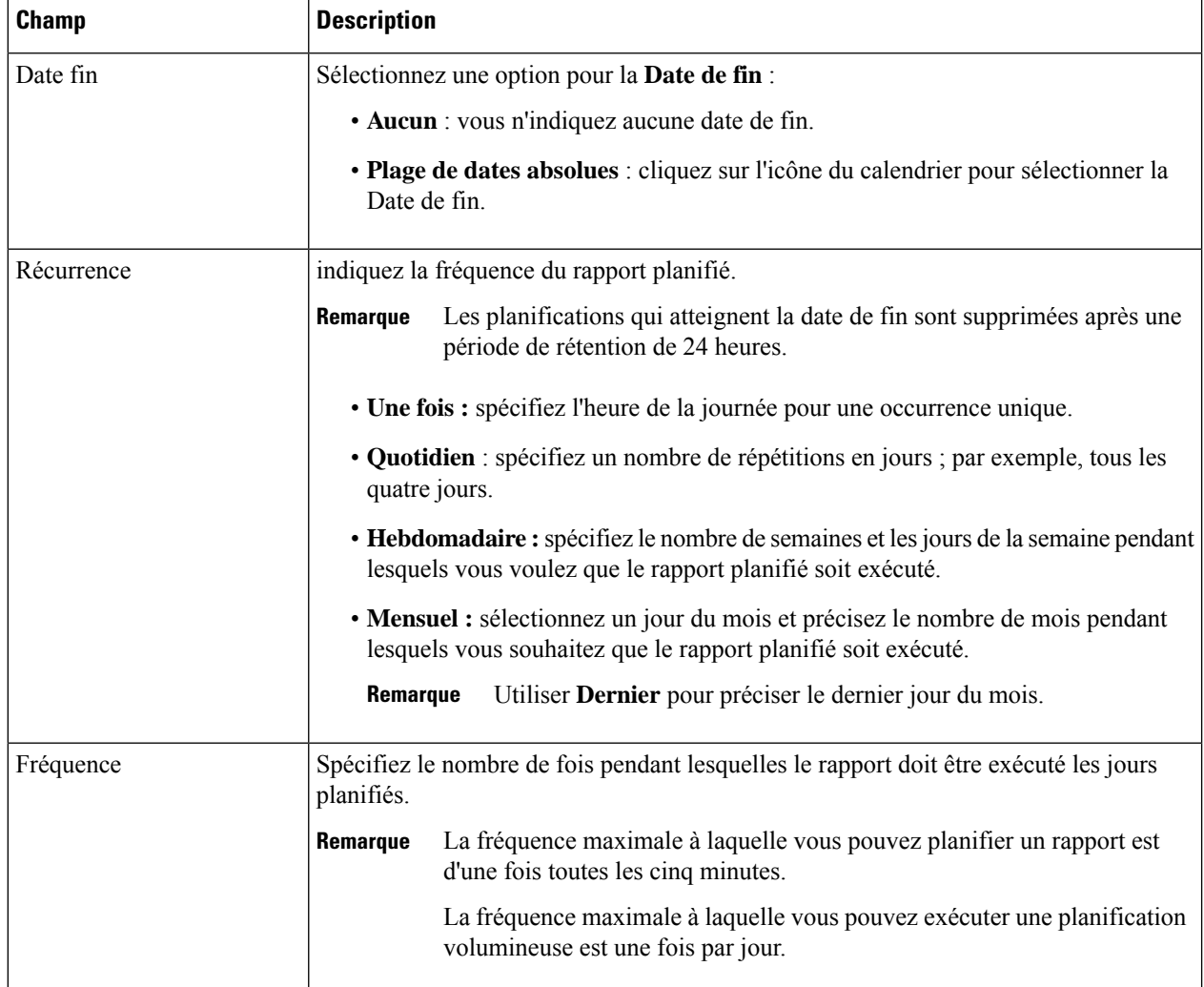

#### **Étape 6** Cliquez sur **Suivant**.

**Étape 7** Dans l'onglet **Paramètre de destination**, mettez en place une planification pour envoyer par courrier électronique le rapport planifié et l'enregistrer au format CSV sur un site distant.

> Vous pouvez configurer le serveur de messagerie électronique dansla console d'administration . Contactez l'administrateur pour obtenir de l'aide ou des informations supplémentaires, ou consultez le *Guide d'administration du Cisco Unified Intelligence Center* à l'adresse

> <https://www.cisco.com/c/en/us/support/customer-collaboration/unified-intelligence-center/products-maintenance-guides-list.html>.

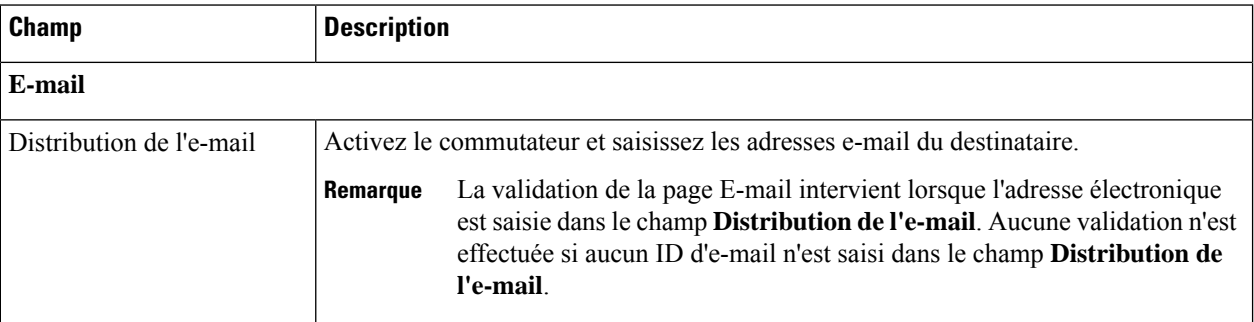

 $\mathbf{l}$ 

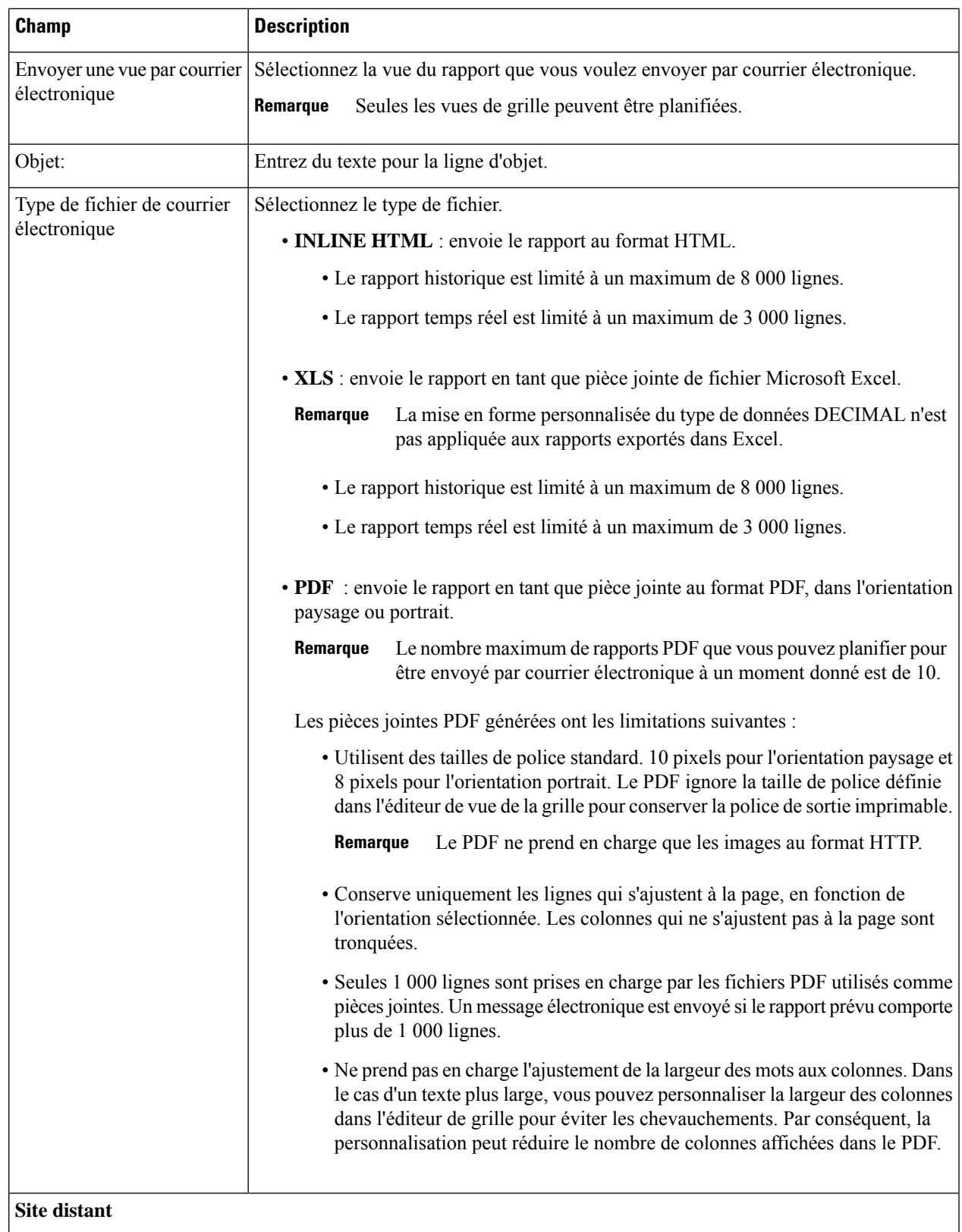

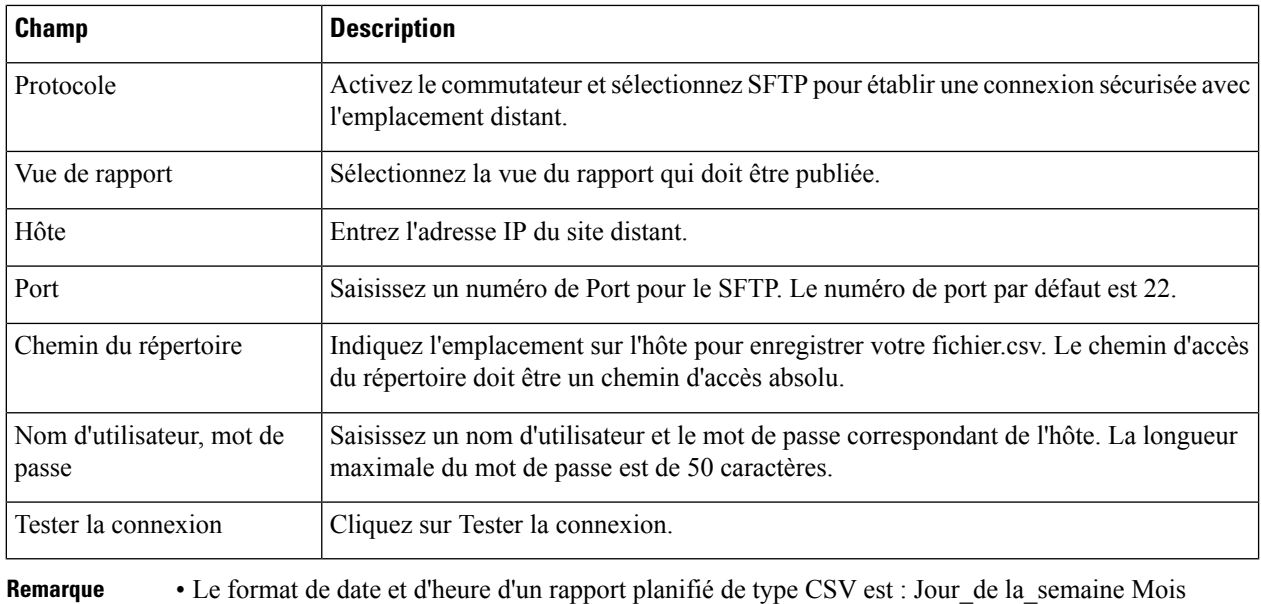

### Date du mois HH:MM:SS FUSEAU HORAIRE DU SERVEUR AAAA. Par exemple, vendredi 24 octobre 2014 01:00:00 EDT.

- Le champ heure d'un rapport planifié de type CSV est affiché en secondes uniquement.
- Les rapports planifiés générés à l'aide de l'option **Site distant** ne prennent pas en charge les rapports formatés. Pour obtenir des rapports formatés, utilisez **E-mail** comme **Paramètre de destination**. **Remarque**
- Lorsque vous modifiez un rapport planifié et cliquez sur **Enregistrer**, le planificateur s'exécute et envoie le rapport prévu par courrier électronique à tous les destinataires qui sont configurés dans le champ **Distribution par courrier électronique**. **Remarque**

**Étape 8** Cliquez sur **Enregistrer**.

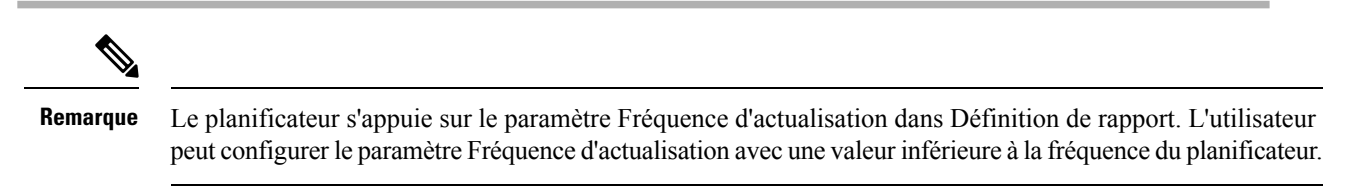

#### **Sujets connexes**

Types de filtres Filtres de [rapport](ucce_b_cisco-unified-contact-center-enterprise-reporting-user-guide-release1262_chapter3.pdf#nameddest=unique_25)

### **Heure d'été et rapports planifiés**

L'heure d'été a les répercussions suivantes sur les rapports planifiés :

**1.** Les rapports planifiés pour s'exécuter quotidiennement à une heure précise de la journée sont annulés le jour où l'horloge avance (en raison par exemple des horaires d'été). Ainsi, un rapport dont l'exécution est planifiée à 22 h 30 chaque jour sera annulé le jour où l'horloge avancera d'une heure.

**2.** Les rapports planifiés pour s'exécuter une seule fois sont programmés à une nouvelle heure, à laquelle s'ajoute un léger décalage si leur exécution se déroule durant la période du changement horaire. Par exemple, si l'horloge avance d'une heure pour un rapport devant s'exécuter une seule fois à 22 h 30, l'heure d'exécution est actualisée à 23 h 30.

### **Rapports et fuseaux horaires**

Vous pouvez configurer quatre fuseaux horaires dans Unified Intelligence Center : Serveur, Sources de données, Rapport et Utilisateur.

#### **Serveur**

Un fuseau horaire du serveur est défini au cours de l'installation lors de l'exécution de l'assistant d'installation et il n'affecte pas les rapports. L'administrateur du serveur peut visualiser et modifier le fuseau horaire à l'aide des commandes CLI : show timezone config et set timezone.

#### **Source de données**

Le fuseau horaire de la source de données est défini lorsque la source de données est configurée. Il s'agit du fuseau horaire de la base de données.

#### **Rapport**

Le fuseau horaire du rapport est défini dans le filtre du rapport.

Si votre centre d'appel couvre plusieurs fuseaux horaires et que vous avez l'intention de comparer les rapports entre eux, exécutez des rapports historiques à l'aide de la plage de dates absolue et d'une période spécifique.

#### **Utilisateur**

Le fuseau horaire de l'utilisateur est paramétré sur la page Profil de l'utilisateur.

Lorsqu'un utilisateur à New York est invité à consulter un rapport exécuté par un collègue à l'antenne de Chine, l'utilisateur accède à la page Profil utilisateur pour modifier le fuseau horaire afin qu'il corresponde à celui de son collègue, et exécute ensuite le rapport à l'aide de la même plage de dates absolue.

#### **REMARQUES RELATIVES AUX FUSEAUX HORAIRES**

Le système traite les données relatives à l'heure que l'utilisateur saisit comme locales au fuseau horaire de l'utilisateur, puis convertit ces heures dans un fuseau horaire de source de données lors de la création de la requête de filtre.

Le système traite les données temporelles qu'il récupère d'une source de données locale come locales à la source de données, puis convertit ces heures dans le fuseau horaire de l'utilisateur avant d'afficher la date et l'heure dans les données du rapport.

Si l'utilisateur ou la source de données ne dispose d'aucun fuseau horaire défini, le système utilise le fuseau horaire du serveur Unified Intelligence Center. Le système effectue ces conversions seulement lorsque le fuseau horaire a été normalisé au niveau de la source de données.

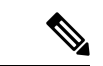

#### **Remarque**

Le calendrier des rapports hebdomadaires et mensuels est basé sur le fuseau horaire de la source de données, et non sur le fuseau horaire du serveur. Ce qui signifie que la limite de la semaine et du mois est minuit, dans le fuseau horaire de la base de données, de la semaine ou du mois des jours de début et de fin.

Prenons l'exemple suivant dans lequel l'utilisateur saisit la date et l'heure dans le filtre. Selon le paramétrage du fuseau horaire, le système convertit les fuseaux horaires dans la requête du filtre comme indiqué ci-dessous:

Valeur du filtre = **1/1/2010 12:00:00**

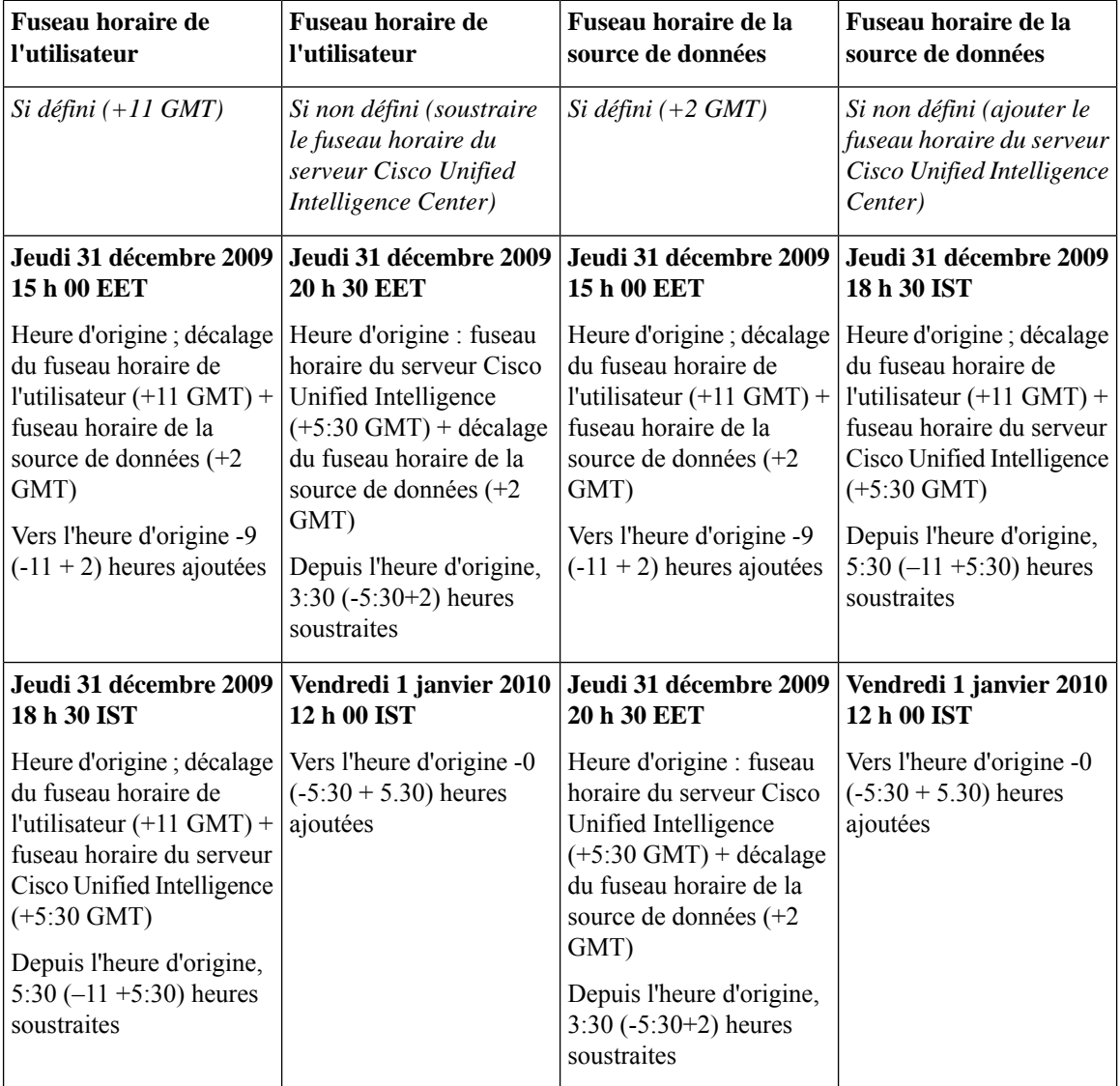

L'exemple suivant affiche une base de données avec les valeurs de date et d'heure. En fonction de vos paramètres de fuseau horaire, le système convertit et affiche les fuseaux horaires dans les données du rapport comme indiqué ci-dessous :

Valeur de base de données = **01/01/10 12:00:00**

I

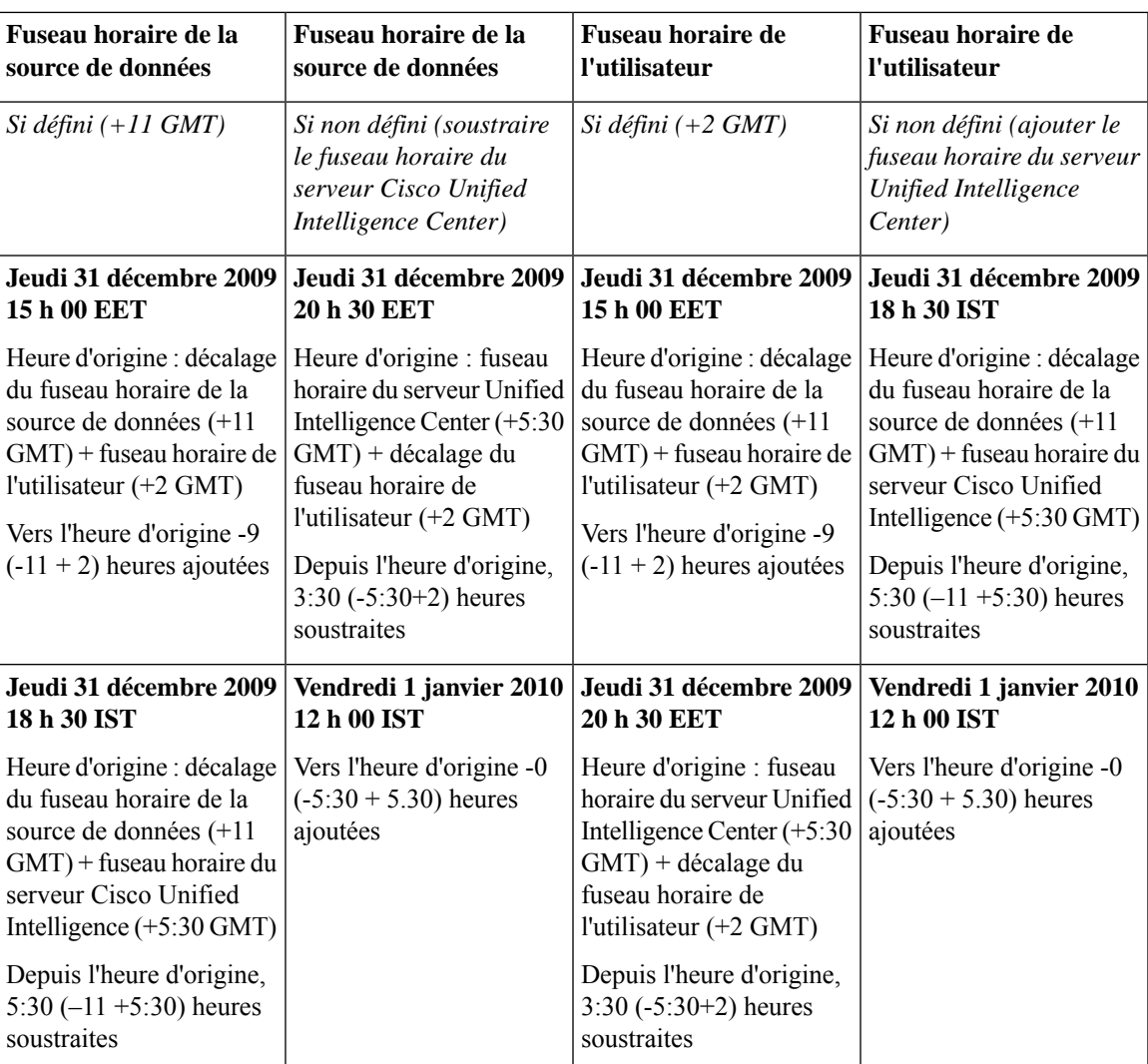

 $\mathbf{l}$ 

### À propos de la traduction

Cisco peut fournir des traductions du présent contenu dans la langue locale pour certains endroits. Veuillez noter que des traductions sont fournies à titre informatif seulement et, en cas d'incohérence, la version anglaise du présent contenu prévaudra.